[IPSec](https://zhiliao.h3c.com/questions/catesDis/514) VPN **[史晓虎](https://zhiliao.h3c.com/User/other/23007)** 2019-08-21 发表

# 组网及说明

# **1 配置需求或说明**

## **1.1 适用产品系列**

本案例适用于如2600-6-X1、MSR2600-10-X1、MSR3600-28-X1、MSR3600-28-X1-DP等MSR2600- XX-X1、3610-X1系列的路由器 。

### **1.2 配置需求及实现的效果**

MSR 分支路由器采用PPPoE拨号方式上网, IP地址不固定, MSR 总部路由器外网口G0/1的地址 为1.1.1.1 (模拟运营商公网固定地址环境)。要实现对分支1所在的内网 (192.168.1.0/24) 与分支2路 由器所在的内网 (192.168.3.0/24) 之间的数据流进行安全保护, 实现两端内网终端通过与总部建立IP sec VPN 隧道进行互访。

## **2 组网图**

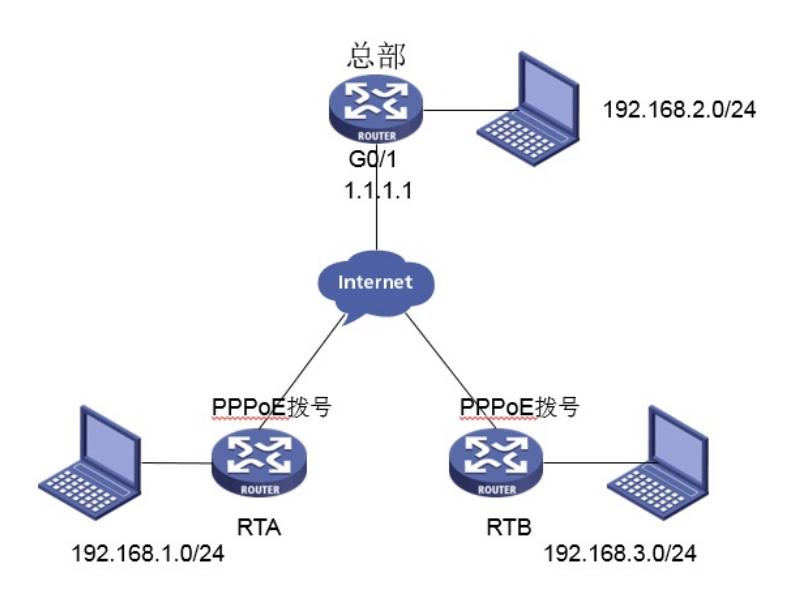

## 配置步骤

#### **3 配置步骤**

### **3.1 配置路由器基本上网**

#路由器基本上网配置省略, MSR V7路由器的上网具体设置步骤请参考"2.1.2 路由器外网使用固定IP 地址上网配置方法"章节中"MSR830-WiNet系列路由器基本上网(静态IP)命令行配置(V7)"案例

## **3.2 设置总部路由器IPSEC VPN**

#配置一个访问控制列表3000,定义由总部子网192.168.2.0/24去分支1子网192.168.1.0/24和分支2子 网192.168.3.0/24去分支1子网192.168.1.0/24的数据流

system-view

[H3C]acl number 3000

[H3C-acl-adv-3000]rule 0 permit ip source 192.168.2.0 0.0.0.255 destination 192.168.1.0 0.0.0.255 [H3C-acl-adv-3000]rule 1 permit ip source 192.168.3.0 0.0.0.255 destination 192.168.1.0 0.0.0.255 [H3C-acl-adv-3000]quit

#配置一个访问控制列表3001,定义由总部子网192.168.2.0/24去分支2子网192.168.1.0/24和分支1子 网192.168.3.0/24去分支2子网192.168.1.0/24的数据流

[H3C]acl number 3001

[H3C-acl-adv-3001]rule 0 permit ip source 192.168.2.0 0.0.0.255 destination 192.168.3.0 0.0.0.255 [H3C-acl-adv-3001]rule 1 permit ip source 192.168.1.0 0.0.0.255 destination 192.168.3.0 0.0.0.255 [H3C-acl-adv-3001]quit

#配置公网口NAT要关联的ACI 3002, 作用是把IPSec感兴趣流从NAT转换的数据流deny掉, 防止IPSe c数据流被NAT优先转换

[H3C]acl number 3002

[H3C-acl-adv-3002]rule 0 deny ip source 192.168.2.0 0.0.0.255 destination 192.168.1.0 0.0.0.255 [H3C-acl-adv-3002]rule 1 deny ip source 192.168.3.0 0.0.0.255 destination 192.168.1.0 0.0.0.255 [H3C-acl-adv-3002]rule 2 deny ip source 192.168.2.0 0.0.0.255 destination 192.168.3.0 0.0.0.255

[H3C-acl-adv-3002]rule 3 deny ip source 192.168.1.0 0.0.0.255 destination 192.168.3.0 0.0.0.255 [H3C-acl-adv-3002]rule 4 permit ip [H3C-acl-adv-3002]quit #创建一条IKE提议1,指定IKE提议使用的认证算法为MD5,加密算法为3des-cbc [H3C]ike proposal 1 [H3C-ike-proposal-1]authentication-algorithm md5 [H3C-ike-proposal-1]encryption-algorithm 3des-cbc [H3C-ike-proposal-1]quit #配置本端FQDN名称为zongbu [H3C]ike identity fqdn zongbu #创建并配置IKE keychain,名称为RTA和RTB [H3C]ike keychain RTA #配置与分支之间协商采用的预共享密钥,(由于分支设备无固定IP,这里需要采用name的方式),这里 配置分支1的name为RTA,分支2的name为RTB,分支name需要与分支侧设置的一致,使用的预共享 密钥为明文123456 [H3C-ike-keychain-RTA]pre-shared-key hostname RTA key simple 123456 [H3C-ike-keychain-RTA]quit [H3C]ike keychain RTB [H3C-ike-keychain-RTB]pre-shared-key hostname RTB key simple 123456 [H3C-ike-keychain-RTB]quit #创建并配置IKE profile, 名称分别为RTA和RTB, 引用上面配置的keychain, 配置IKE第一阶段的协商 模式为野蛮模式,本端身份类型为FQDN且取值为zongbu,指定需要匹配对端身份类型为FQDN且取 值RTA和RTB,引用之前配置IKE提议1 [H3C]ike profile RTA [H3C-ike-profile-RTA]keychain RTA [H3C-ike-profile-RTA]exchange-mode aggressive [H3C-ike-profile-RTA]local-identity fqdn zongbu [H3C-ike-profile-RTA]match remote identity fodn RTA [H3C-ike-profile-RTA]proposal 1 [H3C-ike-profile-RTA]quit [H3C]ike profile RTB [H3C-ike-profile-RTB]keychain RTB [H3C-ike-profile-RTB]exchange-mode aggressive [H3C-ike-profile-RTB]local-identity fqdn zongbu [H3C-ike-profile-RTB]match remote identity fqdn RTB [H3C-ike-profile-RTB]proposal 1 [H3C-ike-profile-RTB]quit #配置IPsec安全提议1, ESP协议采用的加密算法为3des-cbc, 认证算法为md5 [H3C]ipsec transform-set 1 [H3C-ipsec-transform-set-1]encapsulation-mode tunnel [H3C-ipsec-transform-set-1]esp encryption-algorithm 3des-cbc [H3C-ipsec-transform-set-1]esp authentication-algorithm md5 [H3C-ipsec-transform-set-1]quit #创建两个模板名字分别为t1和t2,顺序号为1的安全策略模板,引用之前创建的ACL3000和3001,引 用之前创建的IKE profile,引用之前的IPSec安全提议1 [H3C]ipsec policy-template t1 1 [H3C-ipsec-policy-template-t1-1]security acl 3000 [H3C-ipsec-policy-template-t1-1]ike-profile RTA [H3C-ipsec-policy-template-t1-1]transform-set 1 [H3C-ipsec-policy-template-t1-1]quit [H3C]ipsec policy-template t2 1 [H3C-ipsec-policy-template-t2-1]security acl 3001 [H3C-ipsec-policy-template-t2-1]ike-profile RTB [H3C-ipsec-policy-template-t2-1]transform-set 1 [H3C-ipsec-policy-template-t2-1]quit #引用IPSec策略模板t1和t2,创建名字为policy zongbu、顺序号为1和2的IPsec安全策略 [H3C] ipsec policy zongbu 1 isakmp template t1 [H3C] ipsec policy zongbu 2 isakmp template t2 #设置外网口做NAT转换的时候关联ACL 3002 (如果之前已经在外网口配置了 nat outbound,需要先 undo掉),并将IPSec安全策略v7应用在外网接口 [H3C]interface GigabitEthernet 0/1 [H3C-GigabitEthernet0/1]undo nat outbound [H3C-GigabitEthernet0/1]nat outbound 3002 [H3C-GigabitEthernet0/1]ipsec apply policy zongbu

[H3C-GigabitEthernet0/1]quit #保存配置 [H3C]save force

## **3.3 设置分支1路由器IPSEC VPN**

#配置一个访问控制列表,定义由分支1子网192.168.1.0/24去总部子网192.168.2.0/24,分支1子 网192.168.1.0/24去分支2子网192.168.3.0/24的数据流 system-view [H3C]acl advanced 3000 [H3C-acl-ipv4-adv-3000]rule 0 permit ip source 192.168.1.0 0.0.0.255 destination 192.168.2.0 0.0.0.2 55 [H3C-acl-ipv4-adv-3000]rule 1 permit ip source 192.168.1.0 0.0.0.255 destination 192.168.3.0 0.0.0.2 55 [H3C-acl-ipv4-adv-3000]quit #配置公网口NAT要关联的ACI 3001, 作用是把IPSec感兴趣流从NAT转换的数据流deny掉, 防止IPSe c数据流被NAT优先转换 [H3C]acl advanced 3001 [H3C-acl-ipv4-adv-3001]rule 0 deny ip source 192.168.1.0 0.0.0.255 destination 192.168.2.0 0.0.0.25 5 [H3C-acl-ipv4-adv-3001]rule 1 deny ip source 192.168.1.0 0.0.0.255 destination 192.168.3.0 0.0.0.25 5 [H3C-acl-ipv4-adv-3001]rule 2 permit ip [H3C-acl-adv-3001]quit #创建一条IKE提议1,指定IKE提议使用的认证算法为MD5,加密算法为3des-cbc [H3C]ike proposal 1 [H3C-ike-proposal-1]authentication-algorithm md5 [H3C-ike-proposal-1]encryption-algorithm 3des-cbc [H3C-ike-proposal-1]quit #配置本端FQDN名称为RTA [H3C]ike identity fqdn RTA #创建并配置IKE keychain,名称为RTA。 [H3C]ike keychain RTA #配置对端IP地址为1.1.1.1,使用的预共享密钥为明文123456 [H3C-ike-keychain-RTA]pre-shared-key address 1.1.1.1 key simple 123456 [H3C-ike-keychain-RTA]quit #创建并配置IKE profile, 名称为RTA, 引用上面配置的keychain RTA, 配置IKE第一阶段的协商模式 为野蛮模式,本端身份类型为FQDN且取值为RTA,指定需要匹配对端身份类型为FQDN且取 值zongbu,引用之前配置IKE提议1 [H3C]ike profile RTA [H3C-ike-profile-RTA]keychain RTA [H3C-ike-profile-RTA]exchange-mode aggressive [H3C-ike-profile-RTA]local-identity fqdn RTA [H3C-ike-profile-RTA]match remote identity fqdn zongbu [H3C-ike-profile-RTA]proposal 1 [H3C-ike-profile-RTA]quit #配置IPsec安全提议1, ESP协议采用的加密算法为3des-cbc, 认证算法为md5 [H3C]ipsec transform-set 1 [H3C-ipsec-transform-set-1]esp encryption-algorithm 3des-cbc [H3C-ipsec-transform-set-1]esp authentication-algorithm md5 [H3C-ipsec-transform-set-1]quit #创建一条IPSec安全策略RTA,协商方式为isakmp。引用之前创建的感兴趣数据流ACL3000,指定对 端公网ip地址,引用之前创建的IKE profile,引用之前的IPSec安全提议1 [H3C]ipsec policy RTA 1 isakmp [H3C-ipsec-policy-isakmp-RTA-1]security acl 3000 [H3C-ipsec-policy-isakmp-RTA-1]remote-address 1.1.1.1 [H3C-ipsec-policy-isakmp-RTA-1]ike-profile RTA [H3C-ipsec-policy-isakmp-RTA-1]transform-set 1 [H3C-ipsec-policy-isakmp-RTA-1]quit #设置外网口 (在本例中假设拨号口为Dialer 10) 做NAT转换的时候关联ACL 3001 (如果之前已经在 外网口配置了 nat outbound,需要先undo掉), 并将IPSec安全策略RTA应用在外网接口, [H3C]interface Dialer 10 [H3C-Dialer10]undo nat outbound [H3C-Dialer10]nat outbound 3001 [H3C-Dialer10]ipsec apply policy RTA

[H3C-Dialer10]quit #保存配置 [H3C]save force

## **3.4 设置分支2路由器IPSEC VPN**

#配置一个访问控制列表,定义由分支2子网192.168.3.0/24去总部子网192.168.2.0/24,分支2子 网192.168.3.0/24去分支1子网192.168.1.0/24的数据流 system-view [H3C]acl advanced 3000 [H3C-acl-ipv4-adv-3000]rule 0 permit ip source 192.168.3.0 0.0.0.255 destination 192.168.2.0 0.0.0.2 55 [H3C-acl-ipv4-adv-3000]rule 1 permit ip source 192.168.3.0 0.0.0.255 destination 192.168.1.0 0.0.0.2 55 [H3C-acl-ipv4-adv-3000]quit #配置公网口NAT要关联的ACI 3001, 作用是把IPSec感兴趣流从NAT转换的数据流deny掉, 防止IPSe c数据流被NAT优先转换 [H3C]acl advanced 3001 [H3C-acl-ipv4-adv-3001]rule 0 deny ip source 192.168.3.0 0.0.0.255 destination 192.168.2.0 0.0.0.25 5 [H3C-acl-ipv4-adv-3001]rule 1 deny ip source 192.168.3.0 0.0.0.255 destination 192.168.1.0 0.0.0.25 5 [H3C-acl-ipv4-adv-3001]rule 2 permit ip [H3C-acl-adv-3001]quit #创建一条IKE提议1,指定IKE提议使用的认证算法为MD5,加密算法为3des-cbc [H3C]ike proposal 1 [H3C-ike-proposal-1]authentication-algorithm md5 [H3C-ike-proposal-1]encryption-algorithm 3des-cbc [H3C-ike-proposal-1]quit #配置本端FQDN名称为RTB [H3C]ike identity fqdn RTB #创建并配置IKE keychain,名称为RTB。 [H3C]ike keychain RTB #配置对端IP地址为1.1.1.1,使用的预共享密钥为明文123456 [H3C-ike-keychain-RTB]pre-shared-key address 1.1.1.1 key simple 123456 [H3C-ike-keychain-RTB]quit #创建并配置IKE profile, 名称为RTA, 引用上面配置的keychain RTB, 配置IKE第一阶段的协商模式 为野蛮模式,本端身份类型为FQDN且取值为RTB,指定需要匹配对端身份类型为FQDN且取 值zongbu,引用之前配置IKE提议1 [H3C]ike profile RTB [H3C-ike-profile-RTB]keychain RTB [H3C-ike-profile-RTB]exchange-mode aggressive [H3C-ike-profile-RTB]local-identity fqdn RTB [H3C-ike-profile-RTB]match remote identity fqdn zongbu [H3C-ike-profile-RTB]proposal 1 [H3C-ike-profile-RTB]quit #配置IPsec安全提议1,ESP协议采用的加密算法为3des-cbc,认证算法为md5 [H3C]ipsec transform-set 1 [H3C-ipsec-transform-set-1]esp encryption-algorithm 3des-cbc [H3C-ipsec-transform-set-1]esp authentication-algorithm md5 [H3C-ipsec-transform-set-1]quit #创建一条IPSec安全策略RTB,协商方式为isakmp。引用之前创建的感兴趣数据流ACL3000,指定对 端公网ip地址,引用之前创建的IKE profile,引用之前的IPSec安全提议1 [H3C]ipsec policy RTB 1 isakmp [H3C-ipsec-policy-isakmp-RTB-1]security acl 3000 [H3C-ipsec-policy-isakmp-RTB-1]ike-profile RTB [H3C-ipsec-policy-isakmp-RTB-1]remote-address 1.1.1.1 [H3C-ipsec-policy-isakmp-RTB-1]transform-set 1 [H3C-ipsec-policy-isakmp-RTB-1]quit #设置外网口 (在本例中假设拨号口为Dialer 10) 做NAT转换的时候关联ACL 3001 (如果之前已经在 外网口配置了 nat outbound,需要先undo掉), 并将IPSec安全策略RTA应用在外网接口, [H3C]interface Dialer 10 [H3C-Dialer10]undo nat outbound [H3C-Dialer10]nat outbound 3001 [H3C-Dialer10]ipsec apply policy RTB

[H3C-Dialer10]quit #保存配置 [H3C]save force

## **3.5 验证配置结果**

#配置完成之后,由拨号端主动发起访问,触发建立IPSec隧道,在分支路由器上带源ping 总部路由器 内网网关地址

配置关键点